# Basic programing for R

GBIO0009
Kridsadakorn Chaichoompu
University of Liege

# **Important Links**

R Project

https://www.r-project.org/

Bionconductor

https://www.bioconductor.org/

RStudio

https://www.rstudio.com/

# R: First impression

plot3D: Plotting Multi-Dimensional Data

 Functions for viewing 2-D and 3-D data, including perspective plots, slice plots, surface plots, scatter plots, etc. Includes data sets from oceanography

https://cloud.r-project.org/web/packages/plot3D/vignettes/plot3D.pdf

## Basic commands

- q() To quit R environment
- x = 5 Assignment operator
- y <- 5 Assignment operator
- ls() To list objects in R environment
- ?ls() To check how to use a function
- getwd() To get a working directory
- setwd("New/Directory")

To set a new working directory

save(x,y,file="mydata.RData")

To save objects as the R data file

save.image(file="alldata.RData")

To save all objects as the R data file

load("mydata.RData")

To load the R data file to the working space

# Arithmetic operators

• 5+7 Addition

• 8-3 Subtraction

• 5\*2 Multiplication

• 9/2 Division

• (8+3)\*4 Parentheses

• 2^4 Power

exp(4) Exponential function

• log(8) Natural Logarithm

• log10(8) Logarithm in base 10

pi Pi number

# Logical operators

#### The values can be T, TRUE, F, FALSE

| • 5<6 | less than |
|-------|-----------|
|-------|-----------|

#### **Expression statement**

• if 
$$(a == 5 \&\& b > 5)$$

# Basic data types

class() - to check class of object

```
Logical TRUE, T, FALSE, F
   class(TRUE)
 Numeric 2.4, 10, 200
   class(6.5)
• Integer 1L, 0L, -7L
   class(-8L)
• Complex 6 + 3i
   class(6 + 3i)

    Character 'hello', "I", "like", 'R'

   class('hello')

    Factor

   a = as.factor(1)
   a = as.factor('hello')
   class(a)
```

## Vector

#### To create vectors

```
• a = c(1,2,0,6.6,-2.5)
• b = c("a","b","c")
```

• c = c(F,T,TRUE,FALSE)

#### Vectors and operators

- a + 5
- a \* 2
- c & TRUE
- c | FALSE
- 1:5 Vector of 1 to 5
- c(a,1:5) Concatenate 2 vectors

## Matrix

#### To create matrices

```
matrix(vector, nrow=r, ncol=c, byrow=FALSE)
```

```
• a = matrix(1:12, nrow=3, byrow=F)
```

- b = matrix(1:12, nrow=3, byrow=T)
- c = matrix(runif(12,min=0,max=1), nrow=3, byrow=T)
- d = matrix(sample(c(TRUE, FALSE), 12, replace=TRUE),
  nrow=3, byrow=T)

### Matrices and operators

- a + 5
- a + b
- t(b) Transpose of matrix
- a \* b Element-wise multiplication
- a %\*% t(b) Matrix multiplication

# Matrix (2)

#### To access elements of matrix

- a[1,1]a[,1]
- a[1,]
- a[,2:3]

#### To name row and columns

- colnames(a) = c("a","b","c","d")
- rownames(a) = c("1","2","3")

#### To combine 2 matrices

- cbind(a,b) Combine by column
- rbind(a,b) Combine by row

## Data frame

"data.frame" is the collections of variables which share many of the properties of matrices and of lists

#### To create data.frame

```
• x = c("Kris", "Jack", "Steve", NA)
```

- y = c(50, 20, 60, 40)
- z = c(FALSE, TRUE, TRUE, FALSE)
- df = data.frame(x,y,z)
- colnames(df) <- c("name", "paid", "registered")</pre>

#### Useful functions

- df\$name
- is.na(df\$name) Check all elements if they are NA?
- anyNA(df\$name) Is there any NA?
- df\$paid \* 1.21
- dim(df) Check dimension
- df[which(df\$name=="Kris"),] Get specific row

# Data frame (2)

### To name row and columns

```
• colnames(df) = c("1","2","3")
```

```
• rownames(df) = c("a","b","c","d")
```

#### To combine 2 matrices

- cbind(df,df) Combine by column
- rbind(df,df) Combine by row

## List

# A collection of objects which can be in different length

```
• m = list(car=c("Toyota", "Honda", "Nissan"),
age=c(23,67), single=TRUE)
```

## To access objects

- m\$car
- m\$age
- m[[1]]
- m[[2]]

## **Conversion functions**

- as.matrix(df)as.data.frame(a)
- as.list(1:5)
- as.integer(1:5)
- as.logical(c(0,1,1,0))
- as.factor(1:5)

## Concatenation functions

```
• C()
      To combine vectors
• list() To combine lists
• cbind() To combine matrices and data frames by column

    rbind() To combine matrices and data frames by row

paste("Hello", "my", "name", "is", "Kris")
             To combine strings
paste0("Hello", "my", "name", "is", "Kris")
             To combine strings without space
Trick to display text on screen
• str = paste("Hello", "my", "name", "is", "Kris", "\n")
• cat(str) To display text

    print(str)
    To display all values as they are
```

## **Control Flow**

- if(condition) ...
- if(condition) ... else ...

- for(variable in sequence) ...
- while(condition) ...

- break To stop iteration
- next To skip to next iteration

## IF

## **Examples:**

```
age = 10
if (age > 18){
   cat("Old\n")
}else{
   cat("Young\n")
}
age = 20
if ((age>18) && (age<25)){
   cat("Teenager\n")
}else{
   cat("Other type\n")
```

## **FOR**

## **Examples:**

```
for (i in 1:10){
   cat(paste(i,"\n"))
}

name =
c("Hello","my","name","is","Kris")
for (i in name)
   cat(paste0(i," "))
```

## WHILE

## **Examples:**

```
i = 0
while (i<5){
   print(i)
   i = i+1
i = 0
while (i<10){
   if (i>5) next
   print(i)
   i = i+1
```

# Import delimited text file

- The formatted text files can be imported to R by these functions:
  - Read.table()
  - read.csv(), read.csv2()
  - read.delim(), read.delim2()
- Important parameters:
  - file : the name of input file
  - header: to indicate whether the first line contains the names of the variables or not
  - sep = the separator character
- Try to import orange.csv

Download from the course website:

http://bio3.giga.ulg.ac.be/archana bhardwaj

Example:

```
mydata=read.table(file="orange.csv",sep=",",header=TRUE)
head(mydata)
```

# Export as delimited text file

- You can use these functions to export to file
  - write.table(x, file = "")
  - write.csv()
- Important parameters:
  - file : the name of input file
  - row.names: to indicate whether row names will be exported or not
  - col.names: to indicate whether column names will be exported or not
  - sep: the separator character
  - quote: to indicate whether text will be quoted ("hello")
- Example:

```
write.table(mydata,file="newfile.csv",quote=T,sep="\t",
row.name=T,col.name=T)
```

# Text display

#### To display text on screen

```
print(x, ...)cat(...)
```

#### Concatenate variables

```
• paste (...)
```

• paste0(...)

#### Example:

```
dd <- 28</li>
mm <- "October"</li>
yy <- 2016</li>
cat(paste0(dd,mm,yy))
cat(paste(dd,mm,yy,sep="-"))
```

## **Plots**

- Use plot() to create a simple XY plot
  - plot(rnorm(10))
- In the computing servers, we need to save plots as files and transfer to a local computer to view
  - pdf(file="./xyplot.pdf") → create a pdf file in the current working directory
  - plot(rnorm(10))
  - points(rnorm(2),col="red") → add 2 red dots to the plot
  - dev.off() → close the graphical session, all graphical functions called before dev.off() will be saved to pdf file
- R also supports the other types of graphical files
  - Check: jpeg(), tiff(), png(), bmp()

# Plotting for multiple data series

## Single line:

```
age=mydata$age[which(mydata$Tree==1)]
cir=mydata$circumference[which(mydata$Tree==1)]
plot(age,cir,type="o",xlab="Age",ylab="Circumference",
col=1)
```

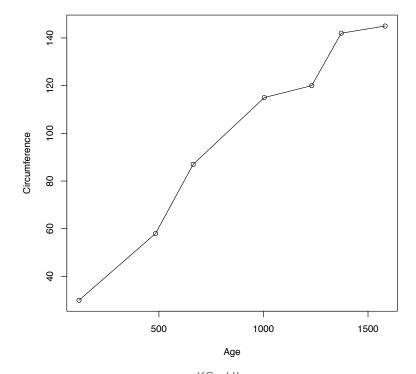

# Plotting for multiple data series (2)

#### Add more lines:

```
trees=sort(unique(mydata$Tree))
subtrees=trees[-1]
for (item in subtrees){
   age=mydata$age[which(mydata$Tree==item)]
   cir=mydata$circumference[which(mydata$Tree==item)]
   lines(age,cir,col=item,type="o")
}
```

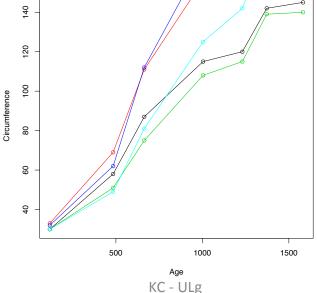

# Multiple plots

```
par(mfrow=c(2,2))
plot(rnorm(10),col="red")
plot(rnorm(10),col="green")
plot(rnorm(10),col="blue")
plot(rnorm(10),col="pink")
```

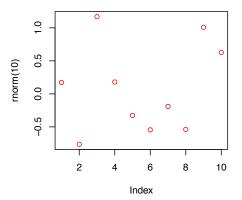

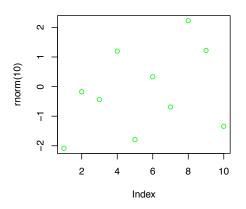

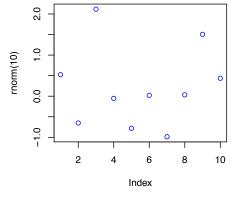

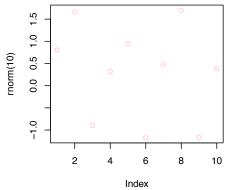

# Writing your own function

```
To define function:
f1 <- function(param1, param2, ...){</pre>
   print(param1)
   return(param2)
}
Nested Function:
f2 <- function(p2,...) {
   f1 <- function(p1,...){
      var1 < - log10(p1)
       return(var1)
   var2 < - f1(p2)
   return(var2)
```

# Population stratification

# Population stratification

Population stratification is the presence of a systematic difference in allele frequencies between subpopulations in a population possibly due to different ancestry, especially in the context of association studies. Population stratification is also referred as population structure, in this context.

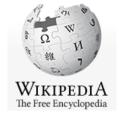

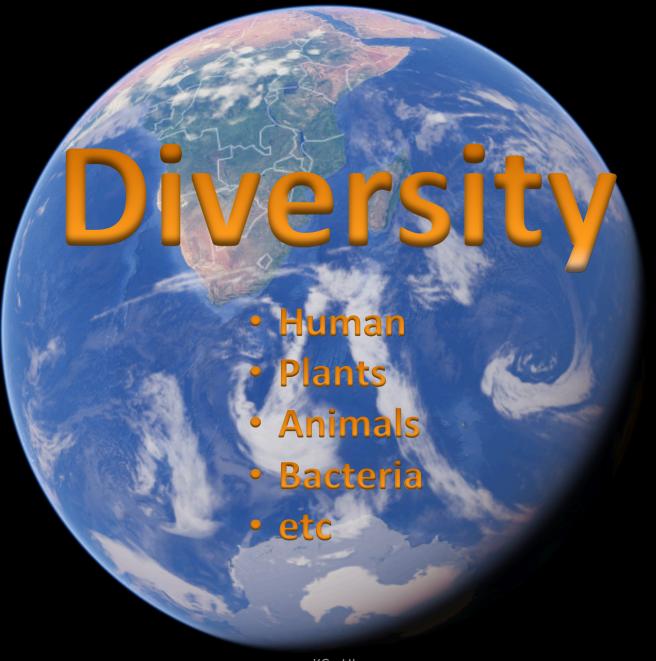

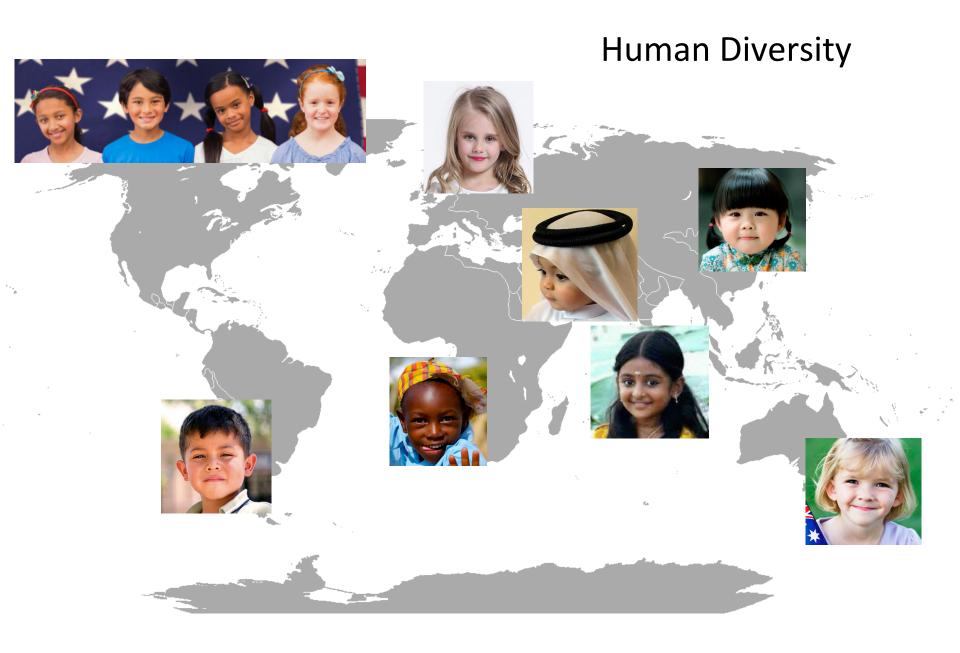

# Medicine and Treatment

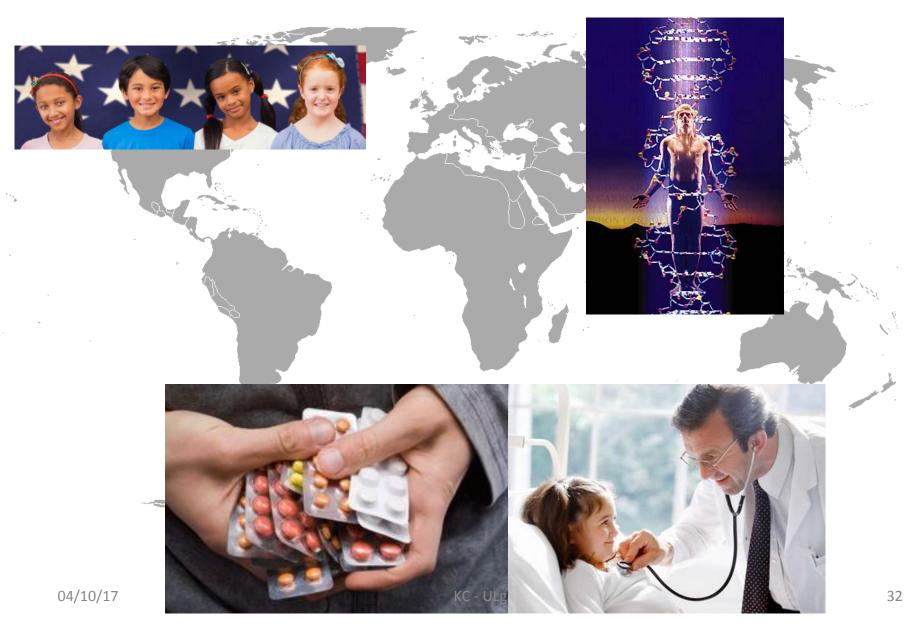

## Public databases and tools

- The National Center for Biotechnology Information https://www.ncbi.nlm.nih.gov/
- Ensemblhttps://www.ensembl.org/index.html
- Gene Expression Omnibus https://www.ncbi.nlm.nih.gov/geo/
- UCSC Genome Browser https://genome.ucsc.edu/

# Single Nucleotide Polymorphisms (SNPs)

What are they?

How can we detect?

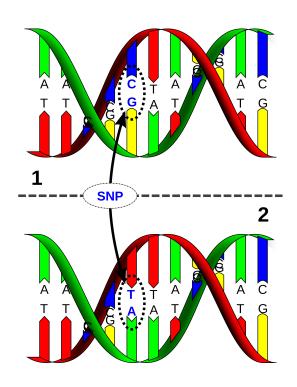

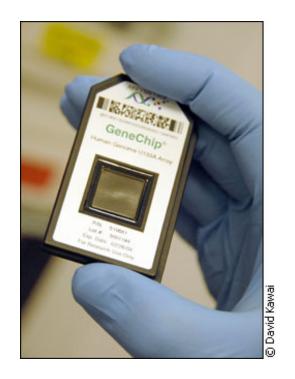

# SNP encoding

Additive Encoding

| Major Allele/Minor Allele | Encoding |
|---------------------------|----------|
| A/A                       | 0        |
| A/B                       | 1        |
| В/В                       | 2        |

- Try to load these files in to R working space
  - simSNP\_rep1\_data\_numMark\_rowInd\_colVar.txt
  - simSNP\_rep1\_individuals\_with\_header.txt
- How many individuals?
- How many SNPs?

## Principal Component Analysis (PCA)

Principal component analysis (PCA) is a statistical procedure that uses an orthogonal transformation to convert a set of observations of possibly correlated variables into a set of values of linearly uncorrelated variables called principal components (PCs).

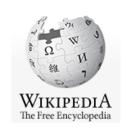

### PCA in R

- prcomp(x, retx = TRUE, center = TRUE, scale. = FALSE, tol = NULL, ...)
- princomp(formula, data = NULL, subset, na.action, ...)
- eigen(x, symmetric, only.values = FALSE, EISPACK = FALSE)
- svd(x, nu = min(n, p), nv = min(n, p), LINPACK = FALSE)

#### library(rARPACK)

- svds(A, k, nu = k, nv = k, opts = list(), ...)
- eigs(A, k, which = "LM", sigma = NULL, opts = list(), ...)

### PCA for SNPs

 X is the M x N matrix, where M is a number of individuals and N is a number of SNPs.

$$XX^T = UDV^T$$

U is the matrix of eigenvectors or PC scores.

$$B^{\mathsf{T}} = D^{-1/2}U^{\mathsf{T}}X$$

B is the factor loadings

$$PCs = X.B$$

## Normalization

Zero means

If X is a vector

$$M = X - mean(X)$$

Unit variance

$$Y = M / sd(X)$$

 In R, it is more efficient to use apply() with mean() and sd()

## **Quality Control**

Select only founders

PLINK option: --filter-founders

Select only chromosome 1-22

PLINK option: --not-chr 0,x,y,xy,mt

- Filter out SNPs in the Linkage disequilibrium (LD) blocks
   PLINK option: --indep-pairwise 50 5 0.2 (then use --extract to extract only the selected SNPs)
- Remove SNPs that disagree with the Hardy–Weinberg equilibrium (HWE) testing

PLINK option: --hwe 0.001

Allow individuals with call rate at least 95%

PLINK option: --mind 0.05

Filter out missing genotypes >2%

PLINK option: --geno 0.02

Remove SNPs with low minor allele frequency (MAF)

PLINK option: --maf 0.05

Link: <a href="http://pngu.mgh.harvard.edu/~purcell/plink/">http://pngu.mgh.harvard.edu/~purcell/plink/</a>

## Exercise - PCA

- Calculate PCs for the example data simSNP\_rep1, more information
- Plot the first two eigenvectors
- Plot the first two PCs
- Plot the first three PCs using the package plot3D

## **Regression Models**

- Linear regression
- Logistic regression

## Linear Regression

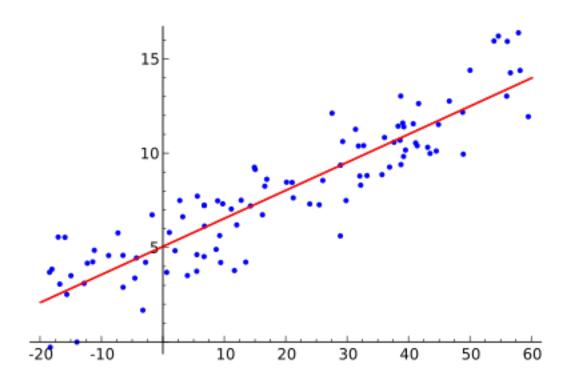

Im(formula, data)

## Residuals

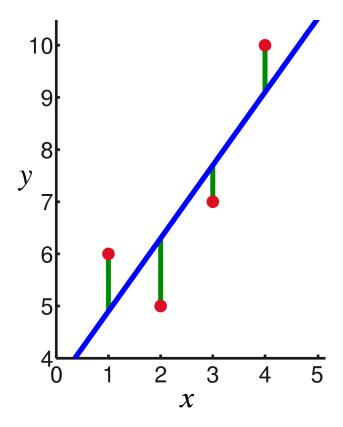

Residuals are the difference between any data point and the regression line

Im(formula, data)\$residuals

## Linear Regression in R

#### Linear models

Im(formula, data, subset, ...)

#### Example in help page:

```
ctl <- c(4.17,5.58,5.18,6.11,4.50,4.61,5.17,4.53,5.33,5.14)
trt <- c(4.81,4.17,4.41,3.59,5.87,3.83,6.03,4.89,4.32,4.69)
group <- gl(2, 10, 20, labels = c("Ctl","Trt"))
weight <- c(ctl, trt)
lm.D9 <- lm(weight ~ group)
plot(lm.D9)</pre>
```

https://stat.ethz.ch/R-manual/R-devel/library/stats/html/lm.html

## Non-linear model: Logistic Regression

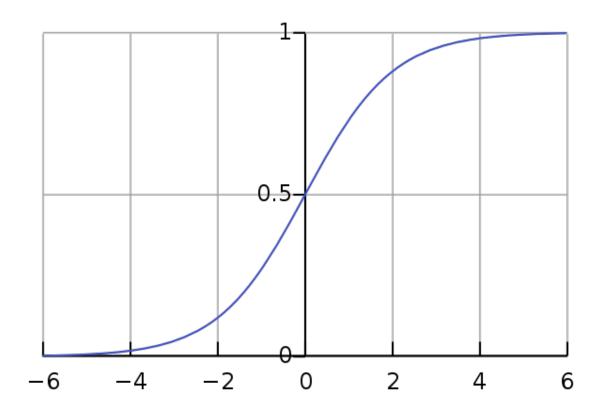

## Generalized Linear Models - GLM

glm(formula, family = gaussian, data, weights, ...)

### Example from help page:

```
counts <- c(18,17,15,20,10,20,25,13,12)
outcome <- gl(3,1,9)
treatment <- gl(3,3)
print(d.AD <- data.frame(treatment, outcome, counts))
glm.D93 <- glm(counts ~ outcome + treatment, family = binomial())</pre>
```

http://stat.ethz.ch/R-manual/R-patched/library/stats/html/glm.html

## Models for GLM

glm(formula, family=familytype(link=linkfunction), data=)

```
Family
                         Default Link Function
binomial
                         (link = "logit")
                         (link = "identity")
gaussian
                         (link = "inverse")
Gamma
                         (link = "1/mu^2")
inverse.gaussian
poisson
                         (link = "log")
                         (link = "identity", variance = "constant")
quasi
                         (link = "logit")
quasibinomial
quasipoisson
                         (link = "log")
```

http://www.statmethods.net/advstats/glm.html

## Exercise – Regression models

 Load the data from simSNP\_rep1.RData, then perform linear regression using the following equation:

$$SNP \sim PC1 + PC2 + PC3$$

- Create the plot of PC1 and PC2 using residuals
- Try with logistic regression

# Fixation index (F<sub>ST</sub>)

- F<sub>ST</sub> can be used to describe a distance among population.
- F<sub>ST</sub> can be biased due to the allele frequencies and the number of independent SNPs.

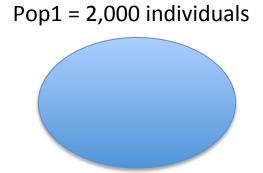

Pop2 = 500 individuals

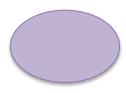

# F<sub>ST</sub> among European populations

|     | Sp     | Fr     | Ве     | UK     | Sw     | No     | Ge     | Ro     | Cz     | SI     | Hu     | Po     | Ru     | CEU    | CHB     | JPT    |
|-----|--------|--------|--------|--------|--------|--------|--------|--------|--------|--------|--------|--------|--------|--------|---------|--------|
| Fr  | 0.0008 |        |        |        |        |        |        |        |        |        |        |        |        |        |         |        |
| Be  | 0.0015 | 0.0002 |        |        |        |        |        |        |        |        |        |        |        |        |         |        |
| UK  | 0.0024 | 0.0006 | 0.0005 |        |        |        |        |        |        |        |        |        |        |        |         |        |
| Sw  | 0.0047 | 0.0023 | 0.0018 | 0.0013 |        |        |        |        |        |        |        |        | Sim    | on et  | al 200  | าด     |
| No  | 0.0047 | 0.0024 | 0.0019 | 0.0014 | 0.0010 |        |        |        |        |        |        |        | 31111  | On et  | ai. 200 | 70     |
| Ge  | 0.0025 | 0.0008 | 0.0005 | 0.0006 | 0.0011 | 0.0016 |        |        |        |        |        |        |        |        |         |        |
| Ro  | 0.0023 | 0.0017 | 0.0018 | 0.0028 | 0.0041 | 0.0044 | 0.0016 |        |        |        |        |        |        |        |         |        |
| Cz  | 0.0033 | 0.0016 | 0.0013 | 0.0014 | 0.0016 | 0.0024 | 0.0003 | 0.0016 |        |        |        |        |        |        |         |        |
| SI  | 0.0034 | 0.0017 | 0.0015 | 0.0017 | 0.0019 | 0.0026 | 0.0005 | 0.0014 | 0.0001 |        |        |        |        |        |         |        |
| Hu  | 0.0030 | 0.0015 | 0.0013 | 0.0016 | 0.0020 | 0.0026 | 0.0004 | 0.0011 | 0.0001 | 0.0001 |        |        |        |        |         |        |
| Po  | 0.0053 | 0.0032 | 0.0028 | 0.0027 | 0.0023 | 0.0034 | 0.0012 | 0.0028 | 0.0004 | 0.0004 | 0.0006 |        |        |        |         |        |
| Ru  | 0.0059 | 0.0037 | 0.0034 | 0.0032 | 0.0025 | 0.0036 | 0.0016 | 0.0030 | 0.0008 | 0.0007 | 0.0009 | 0.0003 |        |        |         |        |
| CEU | 0.0026 | 0.0008 | 0.0005 | 0.0002 | 0.0011 | 0.0012 | 0.0006 | 0.0028 | 0.0014 | 0.0016 | 0.0016 | 0.0026 | 0.0031 |        |         |        |
| CHB | 0.1096 | 0.1094 | 0.1093 | 0.1096 | 0.1073 | 0.1081 | 0.1085 | 0.1047 | 0.1080 | 0.1069 | 0.1058 | 0.1086 | 0.1036 | 0.1095 |         |        |
| JPT | 0.1118 | 0.1116 | 0.1114 | 0.1117 | 0.1095 | 0.1103 | 0.1107 | 0.1068 | 0.1102 | 0.1091 | 0.1079 | 0.1108 | 0.1057 | 0.1117 | 0.0069  |        |
| YRI | 0.1460 | 0.1493 | 0.1496 | 0.1513 | 0.1524 | 0.1531 | 0.1502 | 0.1463 | 0.1503 | 0.1498 | 0.1490 | 0.1520 | 0.1504 | 0.1510 | 0.1901  | 0.1918 |

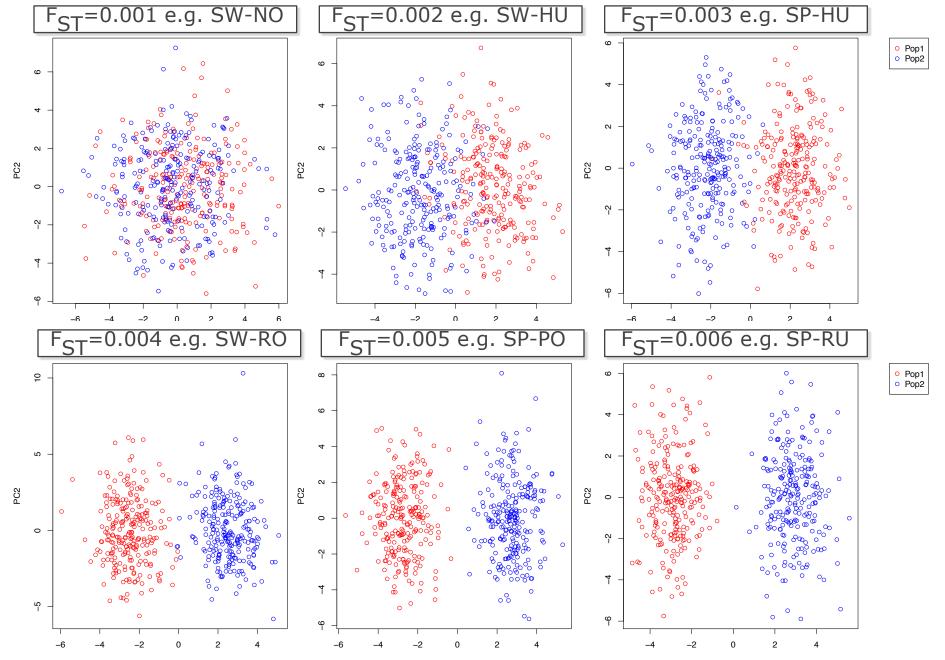

To understand  $F_{ST}$ , here are simulated data using Balding method and the examples of EU populations as reported in (Simon et al. 2008) <sup>52</sup>

# F<sub>ST</sub> – R Packages

#### Package 'PopGenome'

#### Package 'hierfstat'

May 4, 2015

December 4, 2015

Type Package

Title An Efficient Swiss Army Knife for Population Genomic Analyses

Version 2.1.6

**Date** 2015-05-1

**Version** 0.04-22

Date 2015-11-24

**Title** Estimation and Tests of Hierarchical F-Statistics

#### Package 'StAMPP'

July 6, 2015

Type Package

**Title** Statistical Analysis of Mixed Ploidy Populations

**Depends** R (>= 2.14.0), pegas

Imports parallel, doParallel, foreach, adegenet, methods, utils

Version 1.4

**Date** 2015-06-30

# Estimating F<sub>ST</sub>

Method

# Estimating and interpreting $F_{ST}$ : The impact of rare variants

Gaurav Bhatia, 1,2,6,7 Nick Patterson, 2,6,7 Sriram Sankararaman, 2,3 and Alkes L. Price 2,4,5,7

<sup>1</sup>Harvard–Massachusetts Institute of Technology (MIT), Division of Health, Science, and Technology, Cambridge, Massachusetts 02139, USA; <sup>2</sup>Broad Institute of Harvard and MIT, Cambridge, Massachusetts 02142, USA; <sup>3</sup>Department of Genetics, Harvard Medical School, Boston, Massachusetts 02115, USA; <sup>4</sup>Department of Epidemiology, Harvard School of Public Health, Boston, Massachusetts 02115, USA; <sup>5</sup>Department of Biostatistics, Harvard School of Public Health, Boston, Massachusetts 02115, USA

In a pair of seminal papers, Sewall Wright and Gustave Malécot introduced  $F_{ST}$  as a measure of structure in natural populations. In the decades that followed, a number of papers provided differing definitions, estimation methods, and interpretations beyond Wright's. While this diversity in methods has enabled many studies in genetics, it has also introduced confusion regarding how to estimate  $F_{ST}$  from available data. Considering this confusion, wide variation in published estimates of  $F_{ST}$  for pairs of HapMap populations is a cause for concern. These estimates changed—in some cases more than twofold—when comparing estimates from genotyping arrays to those from sequence data. Indeed, changes in  $F_{ST}$  from sequencing data might be expected due to population genetic factors affecting rare variants. While rare variants do influence the result, we show that this is largely through differences in estimation methods. Correcting for this yields estimates of  $F_{ST}$  that are much more concordant between sequence and genotype data. These differences relate to three specific issues: (1) estimating  $F_{ST}$  for a single SNP, (2) combining estimates of  $F_{ST}$  across multiple SNPs, and (3) selecting the set of SNPs used in the computation. Changes in each of these aspects of estimation may result in  $F_{ST}$  estimates that are highly divergent from one another. Here, we clarify these issues and propose solutions.

#### Hudson's F<sub>ST</sub>

#### **Definition**

Hudson et al. (1992) defined  $F_{ST}$  in terms of heterozygosity. The fundamental difference between these estimators is that for Hudson, the total variance is based upon the ancestral population and not the current sample.

#### Estimator

Hudson's estimator for  $F_{ST}$  is given by

$$\hat{F}_{ST}^{Hudson} = 1 - \frac{H_w}{H_h},\tag{9}$$

where  $H_w$  is the mean number of differences within populations, and  $H_b$  is the mean number of differences between populations. While Hudson did not give explicit equations for  $H_w$  and  $H_b$ , we cast his description into an explicit estimator (see Supplemental Material for a derivation). The estimator that we analyze is

$$\hat{F}_{ST}^{Hudson} = \frac{(\tilde{p}_1 - \tilde{p}_2)^2 - \frac{\tilde{p}_1(1 - \tilde{p}_1)}{n_1 - 1} - \frac{\tilde{p}_2(1 - \tilde{p}_2)}{n_2 - 1}}{\tilde{p}_1(1 - \tilde{p}_2) + \tilde{p}_2(1 - \tilde{p}_1)}, \tag{10}$$

where  $n_i$  is the sample size and  $\tilde{p}_i$  is the sample allele frequency in population i for  $i \in \{1, 2\}$ . Analyzing this estimator using the definition of Weir and Hill (2002), we show (see Supplemental Material) that  $F_{\text{ST}}$  estimated using Hudson's estimator will tend toward Equation 3 (see Results), which is exactly the average of population-specific  $F_{\text{ST}}$  values that we seek to estimate. This emerges naturally, as the proposed estimator is the simple average of the population-specific estimators given in Weir and Hill (2002). This estimator has the desirable properties that it is (1) independent of sample composition, and (2) does not overestimate  $F_{\text{ST}}$  (it has a maximum value of 1). We recommend its use to produce estimates of  $F_{\text{ST}}$  for two populations.

## Exercise – F<sub>ST</sub> estimation

- Implement Hudson's method
- Estimate the average pairwise  $F_{ST}$  values for Pop1-6.